ادخل إلى الحدث KeyDown الخاص بالنافذة واكتب الشفرة : Private Sub Form\_KeyDown(KeyCode As Integer, Shift As Integer) If Shift  $= 1$  And KeyCode  $= 27$  Then End End Sub أي إذا تم ضغط Shift+Esc قم بإنهاء البرنامج. الحدث KeyUp: وهو نفس الحدث Keydown تماماً ولكنه يقع بعد إفلات المفتاح المضغوط . الحدث MouseMove :يقع هذا الحدث عندما نقوم بتحريك مؤشر الماوس فوق النافذة، ويقدم أربع بارا مترات : .1 Button و: منه تستطيع اختبار الزر المضغوط أثناء التحريك، ويأخذ هذا الوسيط ثلاث قيم هي: 1 للزر الأيسر2، للزر الأيمن، 4 للزر الأوسط. ملاحظة: يمكن جمع الأرقام السابقة للحصول على ضغط زرين، فمثلاً الرقم 3 يعني أن الزرين الأيـسر والأيمـن مضغوطين أثناء تحريك الماوس . .2 Shift: ومنه تستطيع معرفة إن كان أحد المفاتيح (Alt,Ctrl,Shift (مضغوطاً أثناء تحريك الماوس . .3 و Y: يمثلان إحداثيات مؤشر الماوس على النافذة. مثال : -1 أدخل الشفرة التالية في الحدث MouseMove التابع للنافذة :

Private Sub Form MouseMove(Button As Integer, Shift As Integer, X As Single, Y As Single) *Line*  $(0, 0)$ - $(X, Y)$ End Sub

أي ارسم خط من الموقع (0,0) إلى موقع المؤشر على النافذة (y,x (.

**S.** Form1  $\Box$ o $\boxtimes$ 

-2 نفذ البرنامج، ثم حرك مؤشر الماوس فوق النافذة وانظر كيف يتم رسم الخطوط.

أغلق البرنامج ثم استبدل الشفرة السابقة بالشفرة التالية: $3$ 

IF Button = 2 Then Line  $(0, 0)$ - $(X, Y)$ الآن – وبعد التنفيذ- لن يتم رسم الخط إلا إذا ضغطنا الزر الأيمن أثناء تحريك الماوس على النافذة .

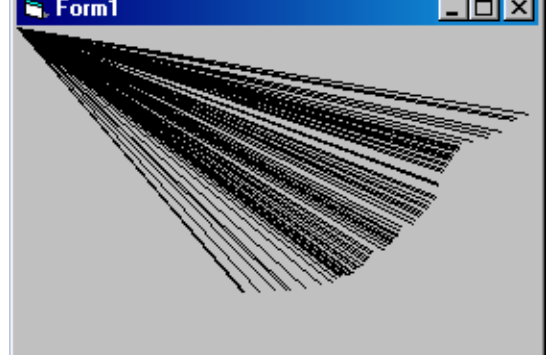

مثال :